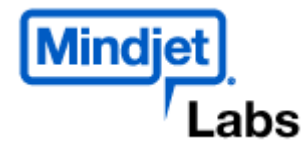

**The Mindjet Labs** Hands-on MindManager

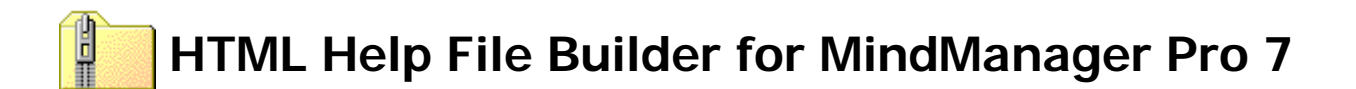

#### **File Details**

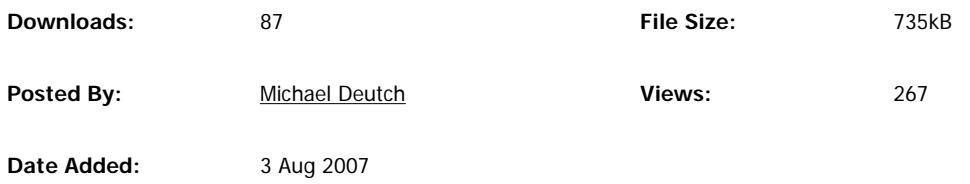

1.0.10: Create Compiled Help files from MindManager Maps

Verison 1.0.10: 8/7/2007

HTML Help files are great way of packaging information from MindManager Maps.

http://mindjetlabs.com/cs/files/folders/mindjet\_labs/entry1381.aspx 17/08/2007

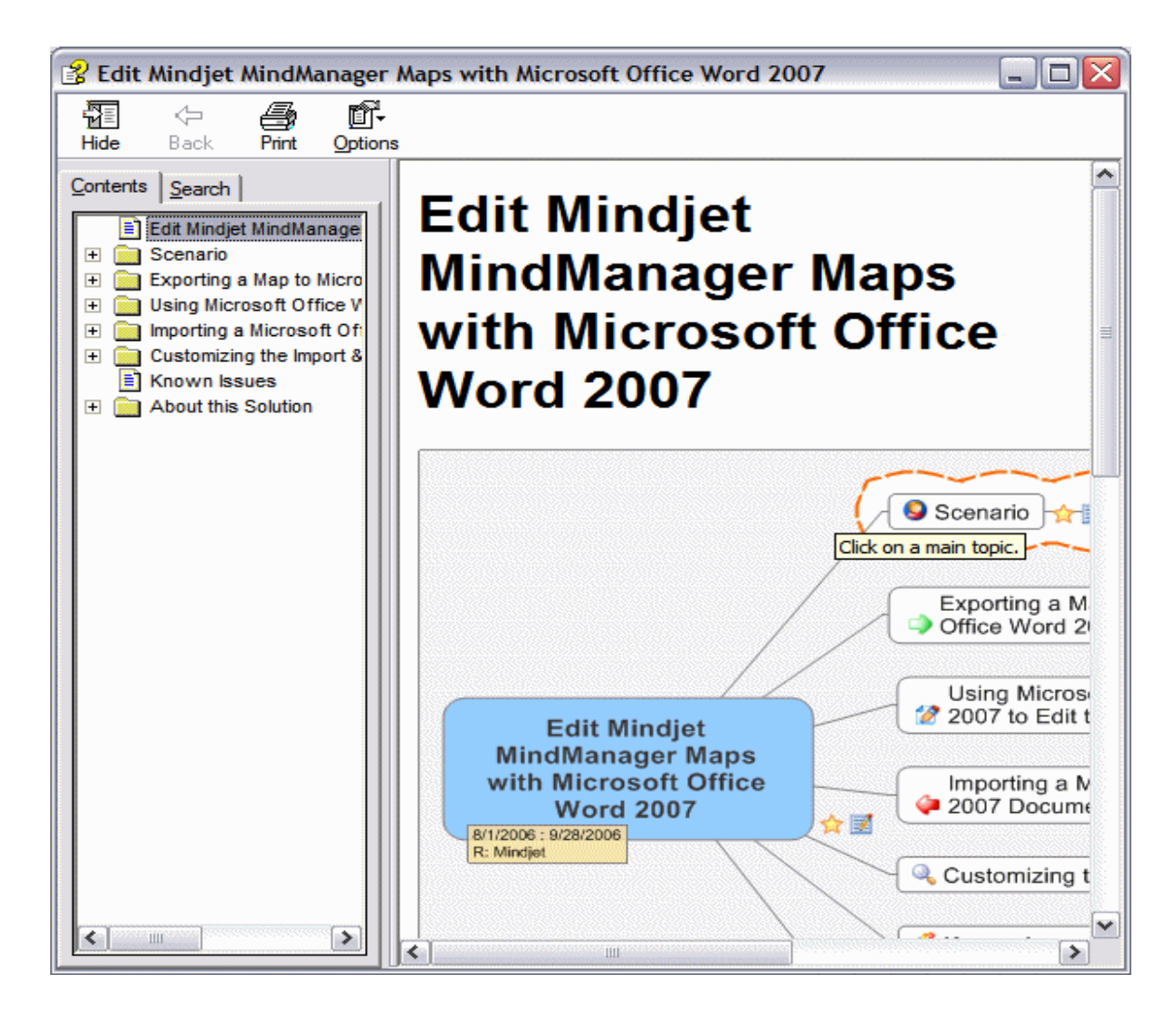

## **Windows Explorer Usage:**

- 1. Right-click on a .mmap file and select **Compile Help.**
- 2. A .chm file will be created in the same folder as the .mmap file.

## **MindManager Usage**

1. Open a map that you want to export to CHM. If you want to create a new help map, select MindManager (

)...New...HTML Help Map

- 2. Add Help Map Markers icons to mark Table of Content entries.
- 3. From the Top menu, select MindManager ( )...Export...Compiled Help Export...
- 4. Select a filename for the .chm and press OK.
- 5. A .chm file will be created with that filename.

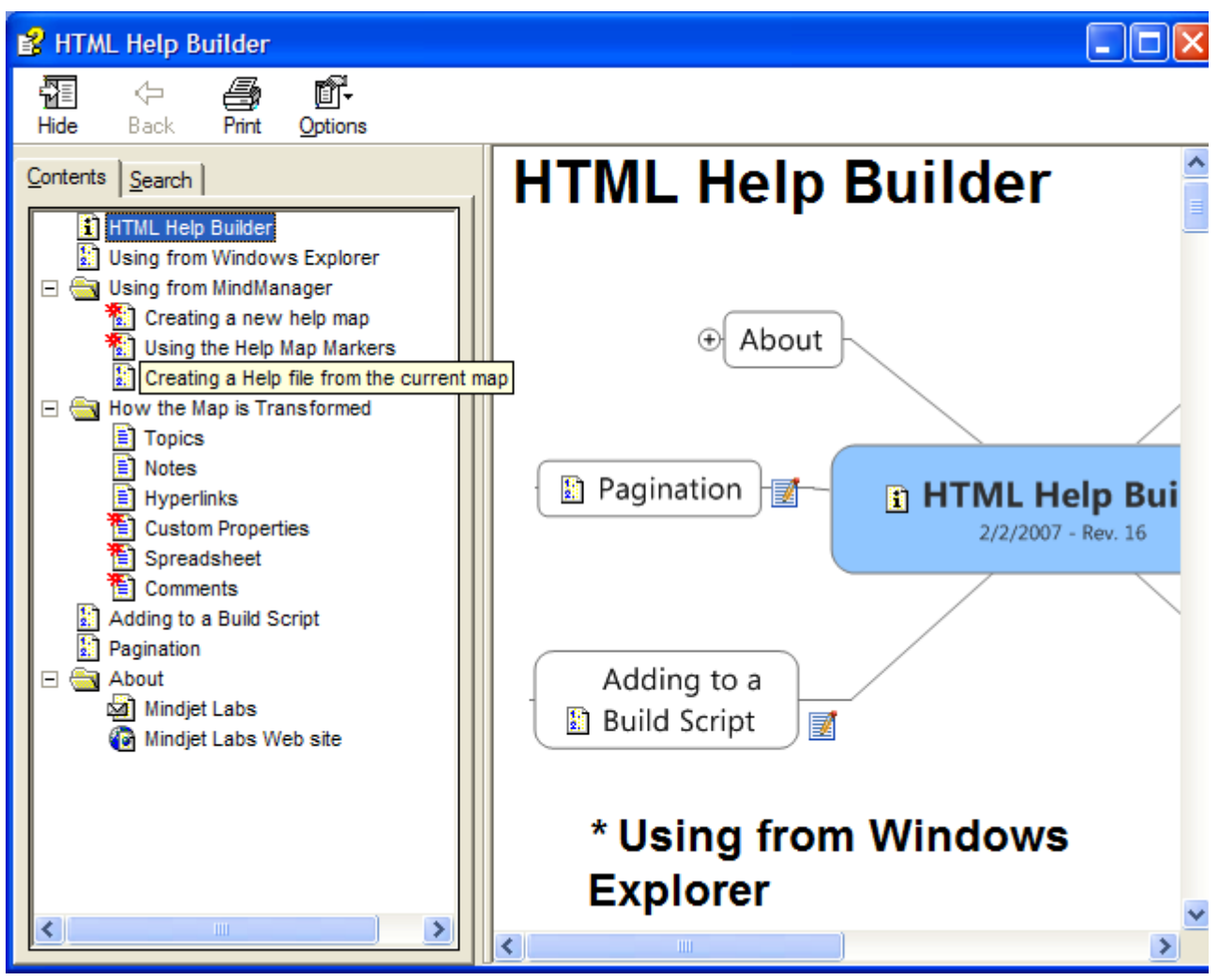

HTML Help file showing new TOC Icons

## **Adding to a build script:**

To add the building of a compiled help file to a software build process, you can use this script with command line parameters:

C:\Program Files\Mindjet Labs\MindManager Help Builder\BuildHelp.wsf

Usage: BuildHelp.wsf [map] [/chm:value] [/open]

Options:

map : .mmap input filename; if none is supplied then the active map in MindManager is used. chm : .chm output filename. Default is the map filename with a .chm extension. open: open the compiled help file after successful creation. Example: BuildHelp.wsf Help.mmap /chm:Help.chm

## **Pagination:**

- When the help file is created, a page is created for each labeled topic (select Topic...Label... to add a label to any topic).
- If there are no labeled topics, all of the topics are put into a single page.

# **Requirements:**

• Mindjet MindManager Pro 7

This uses the free Microsoft HTML Help compiler that is part of the HTML Help Workshop.

# **Revision History:**

- $\bullet$  8/7/2007 Updated EULA.
- 8/3/2007 Updated to work with MindManager 7 Pro
- 2/7/2007 Added Task Info and Topic hyperlinks. Fixed a problem with pagination.
- 2/2/2007 Added custom properties, spreadsheets, and comments.
- 2/1/2007 Added a map template and icon map marker set that corresponds to table of contents markers in HTML Help files.

Added an instructions file (that was generated by this builder) to Start Menu/Program Files/Mindjet Labs/HTML Help Builder.

- 1/16/2007 Fixed problem with installer that was preventing installation on some systems.
- 1/9/2007 Enhanced HTML transform to indent, add asterisks, and do better recursion (thanks to Allen Brown).
- 11/18/2006 Removed Copyright statement at the footer of each HTML page (thanks to Joel Kruse).
- 11/15/2006 Fixed a problem with file hyperlinks: now they are embedded in the CHM.
- 11/7/2006 Enhanced solution and fixed bugs:
	- Fixed problem with maps that have Unicode text (international characters) (thanks to Stefan Scheib).
	- Signed installer
	- Fixed image map to work with main topics that do not have labels.
	- Added **/open** flag to script to open the compiled help flag after successful creation.
	- Updated explorer menu command to open the compiled help file after successful creation.
	- Added code to hide topic label **is a state manufally** (thanks to Stefan Schiller).

Filed under: MindManager 7

# **Comments**

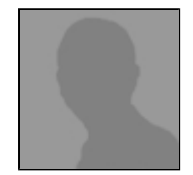

# **Margit said:**

Very nice! Works perfectly both from MindManager and from the Explorer. One tiny remark: maybe you can close the script window when the script has finished properly. Margit 9 Aug 2007 3:11 AM

# **Add Comment**

**Name (required)**

**Web Site (optional)**

**Comment (required)**

Copyright © 2006-2007 Mindjet Corporation